#### Modifying & Extending LAMMPS

Steve Plimpton Sandia National Labs sjplimp@sandia.gov

LAMMPS Users and Developers Workshop International Centre for Theoretical Physics (ICTP) March 2014 - Trieste, Italy

Sandia National Laboratories is a multi-program laboratory managed and operated by Sandia Corporation. a wholly owned subsidiary of Lockheed Martin Corporation, for the U.S. Department of Energy's National Nuclear Security Administration under contract DE-AC04-94AL85000.<br>Presentation: SAND2014-2243C

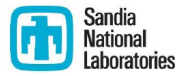

- Before you start writing code:
	- be familiar with what is already in LAMMPS
		- http://lammps.sandia.gov/doc/Section commands.html

- Before you start writing code:
	- $\bullet\,$  be familiar with what is already in  ${\sf LAMMPS}$ 
		- http://lammps.sandia.gov/doc/Section commands.html
	- search the mail list
		- http://lammps.sandia.gov/mail.html
		- http://lammps.sandia.gov/threads/topics.html
		- **o** google: lammps-users thermostat Lowe 1st hit: lammps.sandia.gov/threads/msg20748.html 2nd hit: SourceForge.net: LAMMPS: lammps-users Ad hit: Thermostats at Lowe's (www.lowes.com)
	- post a "how can I do this" message to the mail list
		- **e** email to lammps-users@lists.sourceforge.net

- Before you start writing code:
	- $\bullet\,$  be familiar with what is already in  ${\sf LAMMPS}$ 
		- http://lammps.sandia.gov/doc/Section commands.html
	- search the mail list
		- http://lammps.sandia.gov/mail.html
		- http://lammps.sandia.gov/threads/topics.html
		- **o** google: lammps-users thermostat Lowe 1st hit: lammps.sandia.gov/threads/msg20748.html 2nd hit: SourceForge.net: LAMMPS: lammps-users Ad hit: Thermostats at Lowe's (www.lowes.com)
	- post a "how can I do this" message to the mail list
		- email to lammps-users@lists.sourceforge.net
- **•** Section in manual: Modifying & Extending LAMMPS
	- doc/Section modify.html

- Before you start writing code:
	- $\bullet\,$  be familiar with what is already in  ${\sf LAMMPS}$ 
		- http://lammps.sandia.gov/doc/Section commands.html
	- **•** search the mail list
		- http://lammps.sandia.gov/mail.html
		- http://lammps.sandia.gov/threads/topics.html
		- **o** google: lammps-users thermostat Lowe 1st hit: lammps.sandia.gov/threads/msg20748.html 2nd hit: SourceForge.net: LAMMPS: lammps-users Ad hit: Thermostats at Lowe's (www.lowes.com)
	- post a "how can I do this" message to the mail list
		- **e** email to lammps-users@lists.sourceforge.net
- **•** Section in manual: Modifying & Extending LAMMPS
	- doc/Section modify.html
- Developers manual (brief!)
	- doc/Developer.pdf
	- **o** diagram of class hierarchy
	- pseudo-code & explanation of how a timestep works

# Class structure of LAMMPS

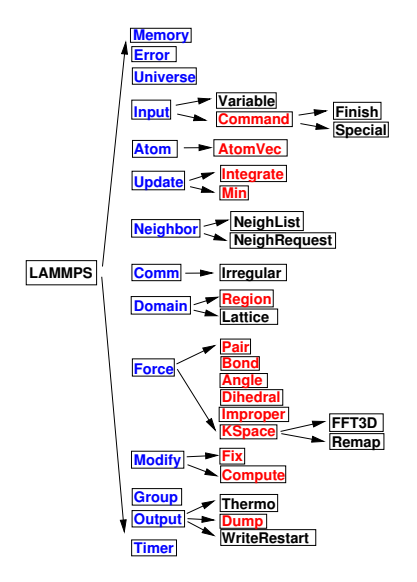

- LAMMPS itself is a class
	- can be instantiated multiple times
	- has library interface
	- callable via  $C_{++}$ , C, Fortran, Python
- **Blue are core classes** 
	- visible anywhere in LAMMPS
- Red are style classes
	- one parent class
	- many child classes

## Source files

- Rule of thumb: every input script command has corresponding class and corresponding file name
	- run command  $\Rightarrow$  Run class  $\Rightarrow$  run.cpp + run.h
	- pair\_style lj/cut command  $\Rightarrow$ PairLJCut class  $\Rightarrow$  pair\_lj\_cut.cpp/h
- Src directory
	- **o** core classes are all here
	- many style classes also here
- Package sub-directories (type make package to see)
	- package  $=$  group of related style classes
	- $\bullet$  src/KSPACE = long-range Coulombic solvers
	- $src/USER-OMP = OpenMP$  versions of many classes (Axel)
	- two flavors: standard (26) and user (13)
- Lib directory
	- some packages require auxiliary libraries
	- those included in LAMMPS are under lib
	- **•** examples:  $\mathsf{lib/gpu}, \mathsf{lib/meam}, \mathsf{lib/colvars}$  (Axel)

#### Core classes

See doc/Developer.pdf for more details

- $\bullet$  Memory = memory allocation of 1d, 2d, etc arrays
- $\bullet$  Error = error and warning messages
- Universe = partition procs  $\Rightarrow$  multiple "worlds", one per sim
- $\bullet$  Input = read input script, variables, added commands
- $\bullet$  Atom  $=$  per-particle data
- $\bullet$  Update  $=$  dynamics and minimization
- $\bullet$  Neighbor = build neighbor lists
- $\bullet$  Comm = inter-processor communication
- $\bullet$  Domain = simulation box and geometric regions
- $\bullet$  Force = potentials (pair, bond, angle, etc, KSpace)
- $\bullet$  Modify = fixes and computes
- $\bullet$  Group = collections of particles
- $\bullet$  Output = thermodynamics, dump files, restart files
- $\bullet$  Timer  $=$  timings statistics

#### Core classes

See doc/Developer.pdf for more details

- $\bullet$  Memory = memory allocation of 1d, 2d, etc arrays
- $\bullet$  Error = error and warning messages
- Universe = partition procs  $\Rightarrow$  multiple "worlds", one per sim
- $\bullet$  Input = read input script, variables, added commands
- $\bullet$  Atom  $=$  per-particle data
- $\bullet$  Update  $=$  dynamics and minimization
- $\bullet$  Neighbor = build neighbor lists
- $\bullet$  Comm = inter-processor communication
- $\bullet$  Domain = simulation box and geometric regions
- $\bullet$  Force = potentials (pair, bond, angle, etc, KSpace)
- $\bullet$  Modify = fixes and computes
- $\bullet$  Group = collections of particles
- $\bullet$  Output = thermodynamics, dump files, restart files
- $\bullet$  Timer  $=$  timings statistics

Look at header files (src/domain.h) to understand core classes and LAMMPS generally

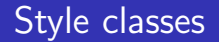

90% of source code is extensions via 14 styles See src/style\*.h or grep CLASS \*.h

### Style classes

 $90\%$  of source code is extensions via 14 styles See src/style\*.h or grep CLASS \*.h

Easy for developers and users to add new features:

- $\bullet$  particle types  $=$  atom style
- $\bullet$  force fields  $=$  pair, bond, angle, dihedral, improper styles
- $\bullet$  long range  $=$  kspace style
- fix  $=$  fix style  $=$  BC, constraint, time integration, ...
- $\bullet$  diagnostics  $=$  compute style
- **•** geometric region  $=$  region style
- $\bullet$  integrator  $=$  integrate style (Verlet, rRESPA)
- $\bullet$  minimizer  $=$  min style
- $\bullet$  snapshot output  $=$
- o dump style
- $\bullet$  input command  $=$  command style  $=$  read data, velocity, run

### Other code details

- $\bullet$  Pointers  $=$  ultimate base class
	- all classes (except LAMMPS) derive from it
	- holds pointers to all core classes
	- enables easy access anywhere in code
		- $\bullet$  domain→xprd for x box-length
- Everything inside LAMMPS\_NS namespace
	- no external (global) variables
	- allows multiple instantiations of LAMMPS

## Other code details

- $\bullet$  Pointers  $=$  ultimate base class
	- all classes (except LAMMPS) derive from it
	- holds pointers to all core classes
	- enables easy access anywhere in code
		- $\bullet$  domain→xprd for x box-length
- Everything inside LAMMPS\_NS namespace
	- no external (global) variables
	- allows multiple instantiations of LAMMPS
- MPI communicators
	- pass in from main() or thru library interface as world
		- enables a LAMMPS instantiation to run on any set of procs
	- universe class partitions allocation into multiple worlds
		- **•** enables multiple simulations to run simultaneously
- $\bullet$  C++ vs Fortran
	- pre-2004 LAMMPS was in Fortran
	- re-wrote in  $C++$  for flexibility in adding new features
	- very little fancy  $C++$  (templating, STL, etc)
	- core kernels are C-like, so coding style is really OO C
- **4** Add new styles
	- sky is the limit!
- **2** Add code to existing files
- **3** Add new fields to data file as atom properties
- 4 Add methods to the library interface
	- really "extending" external to LAMMPS

Again, 90% of source code is extensions via 14 styles

- $\bullet$  Enabled by  $C++$ 
	- virtual parent class defines interface rest of LAMMPS uses
	- $\bullet$  style = new child class implementing a few methods

Again, 90% of source code is extensions via 14 styles

- $\bullet$  Enabled by  $C++$ 
	- virtual parent class defines interface rest of LAMMPS uses
	- style  $=$  new child class implementing a few methods
- In theory:
	- just add new \*.cpp and \*.h file to src and re-compile
	- your new class will work with all LAMMPS functionality
	- your new class won't break anything else
	- in practice, theory and practice are not always the same

Again, 90% of source code is extensions via 14 styles

- $\bullet$  Enabled by  $C++$ 
	- virtual parent class defines interface rest of LAMMPS uses
	- style  $=$  new child class implementing a few methods
- In theory:
	- just add new \*.cpp and \*.h file to src and re-compile
	- your new class will work with all LAMMPS functionality
	- your new class won't break anything else
	- in practice, theory and practice are not always the same

Now discuss nuts & bolts, then show 5 examples

#### How to write a new style

- Find an existing style that does something similar
	- ask on mail list or send developers an email
	- especially important if you want to do something complex
		- does functionality you want already exist?
		- is it a good idea to do this in LAMMPS?
		- will it be parallel?
		- can advise you as to possible gotchas

### How to write a new style

- Find an existing style that does something similar
	- ask on mail list or send developers an email
	- especially important if you want to do something complex
		- does functionality you want already exist?
		- is it a good idea to do this in LAMMPS?
		- will it be parallel?
		- can advise you as to possible gotchas
- Decide which style is most appropriate
	- computes calculate at one timestep
	- fixes can alter something during timestep
	- fixes can maintain info from timestep to timestep

### How to write a new style

- Find an existing style that does something similar
	- ask on mail list or send developers an email
	- especially important if you want to do something complex
		- does functionality you want already exist?
		- is it a good idea to do this in LAMMPS?
		- will it be parallel?
		- can advise you as to possible gotchas
- Decide which style is most appropriate
	- computes calculate at one timestep
	- fixes can alter something during timestep
	- fixes can maintain info from timestep to timestep
- Understand how that style works and is structured
	- examine parent class header file (e.g. pair.h)
	- learn what methods it supports (doc/Section\_modify.html)
	- $\bullet$  look at other  $*$ .cpp and  $*$ .h files of that style
	- if you get stuck, post to mail list

### How to write a new pair style

Find a similar pair style ...

- Flags in constructor: see pair.h
	- manybody\_flag, single\_enable, respa\_enable, comm\_forward, etc

## How to write a new pair style

Find a similar pair style ...

- Flags in constructor: see pair.h
	- manybody flag, single enable, respa enable, comm forward, etc
- compute() method
	- **•** loop over atoms and neighbors
	- calculate energy and forces
- settings() method
	- $\bullet$  pair\_style lj/cut cutoff
- coeff() method
	- pair\_coeff I J epsilon sigma

## How to write a new pair style

Find a similar pair style ...

- Flags in constructor: see pair.h
	- manybody flag, single enable, respa enable, comm forward, etc
- compute() method
	- **•** loop over atoms and neighbors
	- calculate energy and forces
- settings() method
	- $\bullet$  pair\_style lj/cut cutoff
- coeff() method
	- pair\_coeff I J epsilon sigma
- init\_one() method
	- pre-compute all needed factors, symmetrize  $I, J = J. I$
- write\_restart() and read\_restart() methods
- single() method
	- $\bullet$  energy/force for one I, J pair of particles

#### How to write a new compute style

Find a similar compute ...

- What will the compute produce?
	- global or per-atom or local values
	- scalar or vector or array
	- see doc/Section\_howto 6.15
	- see compute.h for what flags to set

#### How to write a new compute style

Find a similar compute ...

- What will the compute produce?
	- global or per-atom or local values
	- scalar or vector or array
	- see doc/Section\_howto 6.15
	- see compute.h for what flags to set
- Corresponding methods to implement:
	- compute\_scalar() = single global value
		- compute temp
	- compute\_vector() = few values
		- $\bullet$  compute group/group for force components
	- compute array() = array of few values like
		- compute rdf
	- compute peratom() = one or more values per atom
		- compute coord/atom, compute displace/atom
	- compute  $local() = one$  or more values per pair, bond, etc
		- compute pair/local, compute bond/local

In hindsight, best feature of LAMMPS for flexibility Allows control of what happens when within each timestep

Loop over timesteps:

communicate ghost atoms

build neighbor list (once in a while) compute forces communicate ghost forces

output to screen and files

In hindsight, best feature of LAMMPS for flexibility Allows control of what happens when within each timestep

Loop over timesteps:

fix initial NVE, NVT, NPT, rigid-body integration communicate ghost atoms fix neighbor insert particles build neighbor list (once in a while) compute forces communicate ghost forces fix force SHAKE, langevin drag, wall, spring, gravity fix final NVE, NVT, NPT, rigid-body integration fix end volume & T rescaling, diagnostics output to screen and files

#### How to write a new fix style

Find a similar fix ...

```
\bullet setmask() method, e.g. for fix nve:
int mask = 0;
\text{mask} = INITIAL_INTEGRATE;
mask = FINAL_INTEGRATE;
return mask;
```
# How to write a new fix style

Find a similar fix ...

- $\bullet$  setmask() method, e.g. for fix nve:
	- int mask  $= 0$ ;
	- $\text{mask}$   $=$  INITIAL\_INTEGRATE;
	- $\text{mask}$   $=$  FINAL\_INTEGRATE;

return mask;

- Corresponding methods to implement:
	- initial\_integrate()
		- $\bullet$  fix nvt, nvt, npt, rigid  $=$  first half of Verlet update
	- $\bullet$  pre exchange()
		- $\bullet$  fix deposit, evaporate  $=$  insert, remove particles
	- post\_force()
		- fix addforce, shake, fix wall  $=$  adjust or constrain forces
	- final\_integrate()
		- **•** second half of Verlet update
	- $\bullet$  end of step()
		- fix deform, fix ave/time  $=$  change system, diagnostics

# How to write a new fix style (continued)

#### **•** Fixes can ...

- request a neighbor list (so can compute)
- perform ghost-atom communication (so can compute)
- store values that migrate with atoms
	- grow arrays(), copy arrays(), pack exchange(), unpack\_exchange()
- write/read info to/from restart file
	- fix nvt (global), fix store/state (per-atom)

# How to write a new fix style (continued)

#### **•** Fixes can ...

- request a neighbor list (so can compute)
- perform ghost-atom communication (so can compute)
- store values that migrate with atoms
	- grow arrays(), copy arrays(), pack exchange(), unpack\_exchange()
- write/read info to/from restart file
	- fix nvt (global), fix store/state (per-atom)
- Will the fix produce any output?
	- global or per-atom or local values
		- fix nvt stores thermostat energy contribution
	- scalar or vector or array
	- see doc/Section\_howto 6.15
	- $\bullet$  same flags to set in fix.h

Don't do it, if can avoid it ...

- See new fix property/atom command
	- add a molecule ID to style without one
		- example: treat granular clusters as rigid bodies
		- instead of atom\_style hybrid sphere bond
	- add arbitrary i\_myflag,  $d$ \_sx  $d$ \_sy  $d$ \_sz
	- access the per-atom values in other classes

Don't do it. if can avoid it ...

- $\bullet$  See new fix property/atom command
	- add a molecule ID to style without one
		- example: treat granular clusters as rigid bodies
		- instead of atom\_style hybrid sphere bond
	- add arbitrary i\_myflag,  $d$ \_sx  $d$ \_sy  $d$ \_sz
	- access the per-atom values in other classes
- See new atom\_style body command
	- useful for "particles" with internal state
	- example: aspherical particle with sub-particles
	- example: aspherical particle with surface grid
	- end up writing a small body style, not a large atom style
	- see doc/body.html for details

# If you really need to write a new atom style (advanced)

Study an existing atom style ...

- Flags in constructor: see atom vec.h
	- molecular, mass type, size forward, size data atom, etc

Study an existing atom style ...

- Flags in constructor: see atom vec.h
	- molecular, mass type, size forward, size data atom, etc
- grow() method allocates all per-atom arrays
- $\bullet$  (un)pack comm() method communicate every step
- $\bullet$  (un)pack border() method communicate every re-neighbor
- (un)pack exchange() method migrate info with atom
- create\_atom() method create one atom
- $\bullet$  data\_atom() method read atom from data file
Study an existing atom style ...

- Flags in constructor: see atom\_vec.h
	- molecular, mass\_type, size\_forward, size\_data\_atom, etc
- grow() method allocates all per-atom arrays
- $\bullet$  (un)pack comm() method communicate every step
- $\bullet$  (un)pack border() method communicate every re-neighbor
- (un)pack exchange() method migrate info with atom
- create\_atom() method create one atom
- $\bullet$  data\_atom() method read atom from data file
- And a dozen others ...
	- variants to work in atom\_style hybrid mode

#### Questions?

Take a break and stretch ...

# Five examples of LAMMPS style extensions

- Triangular regions: region tri
- Molecule size/shape: compute rg/molecule
- Solvent evaporation: fix evaporate
- **•** Grain boundary migration: fix orient/fcc
- Shock-induced explosive detonation: fix wall/reflect

# $#1$  - Triangular regions

- Derived class: Region Tri in region\_tri.cpp/h
- **•** Header file:

 $\#$ ifdef REGION\_CLASS RegionStyle(tri,RegTri)  $#$ else

- Input script syntax: (just for 2d problems)
	- region bump tri  $x1 y1 x2 y2 x3 y3$
- RegionTri(int narg, char \*\*arg)
	- reads arguments:  $x1 y1 x2 y2 x3 y3$
	- determines bounding box
- $\bullet$  inside(double x, double y, double z) method
	- $\bullet$  determine if  $(x,y)$  is inside triangle
	- 3 positive cross products  $\Rightarrow$  inside
- ∼35 lines of code

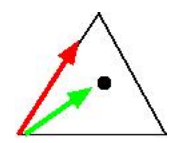

#### Friction example

Substitute (twice): region lo-asperity sphere 32 7 0 8 region lo-asperity tri 26 7 32 14 38 7

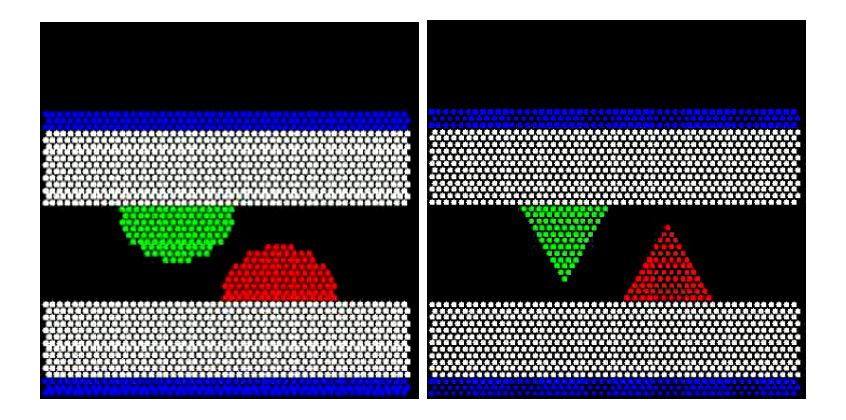

# $#2$  - Molecule size/shape

- Stick-slip flow on corrugated surfaces
- Nikolai Priezjev group at Michigan State U
- Niavarani and Priezjev, J Chem Phys, 129, 144902 (2008)

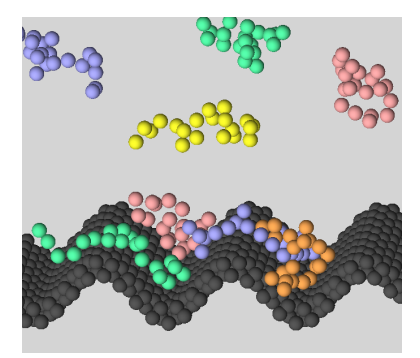

- Flow is function of corrugation wavelength and chain length
- Monitor shape and motion of chains

#### Compute gyration/molecule for  $R_g$  of each polymer chain

```
• Input script:
  compute id all gyration/molecule {tensor}
```
• compute\_vector() method (40 lines, one value/molecule):

```
for (int i = 0; i < nlocal; i++)if (mask[i] & groupbit) {
    \texttt{imol} = \texttt{molecule[i]};domain->unmap(x[i],image[i],unwrap);
    dx =unwrap[0] -comall[imol][0];
    dy =unwrap[1] -comall[imol][1];
    dz = unwrap[2] - comall[imol][2];
    massone = mass[type[i]];
    rg[imol] += (dx*dx + dy*dy + dz*dz) * massone;}
  MPI Allreduce(rg,vector,nmolecules,...);
```
### Compute gyration/molecule for  $R_g$  of each polymer chain

```
• Input script:
  compute id all gyration/molecule {tensor}
```
• compute\_vector() method (40 lines, one value/molecule):

```
for (int i = 0; i < nlocal; i++)if (mask[i] & groupbit) {
    \texttt{imol} = \texttt{molecule[i]};domain->unmap(x[i],image[i],unwrap);
    dx =unwrap[0] -comall[imol][0];
    dy = unwmap[1] - comall[imol][1];dz = unwrap[2] - comall[imol][2];
    massone = mass[type[i]];
    rg[imol] += (dx*dx + dy*dy + dz*dz) * massone;}
  MPI Allreduce(rg,vector,nmolecules,...);
```
For shape, compute inertia/molecule is similar logic

# $#3$  - Solvent evaporation

- Nanoparticle ordering in polymers w/ solvent evaporation
- S Cheng & G Grest, J Chem Phys, 138, 064701 (2013)
- Spring MRS meeting, 2013

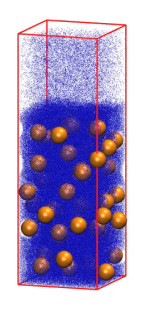

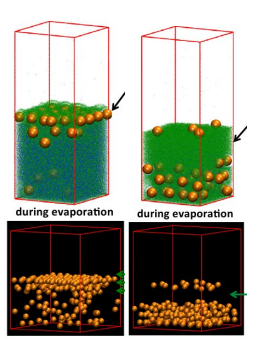

Evaporate solvent at controlled rate above L/V interface  $\bullet$  Ordering is function of NP/polymer interaction strength

#### Fix evaporate removes solvent at specified rate

• Input script: fix id solvent evaporate N M topbox 38277 {molecule yes}

**o** pre exchange() method

identify atoms in region volume pick random subset (consistent across procs) delete from system also remove molecules the deleted particles are in

∼200 lines of code (molecules add some complexity)

### $#4$  - Grain boundary migration

K Janssens, et al, Nature Materials, 5, 124 (2006)

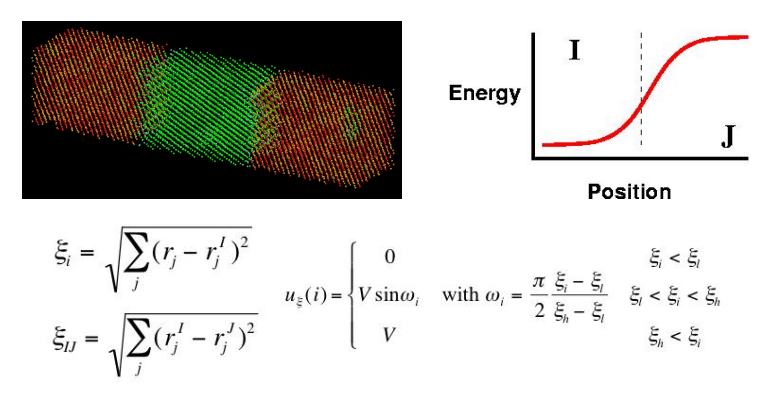

Add synthetic energy/force as function of mis-orientation Drives atoms near boundary from orientation I to J

# $#4$  - Grain boundary migration

K Janssens, et al, Nature Materials, 5, 124 (2006)

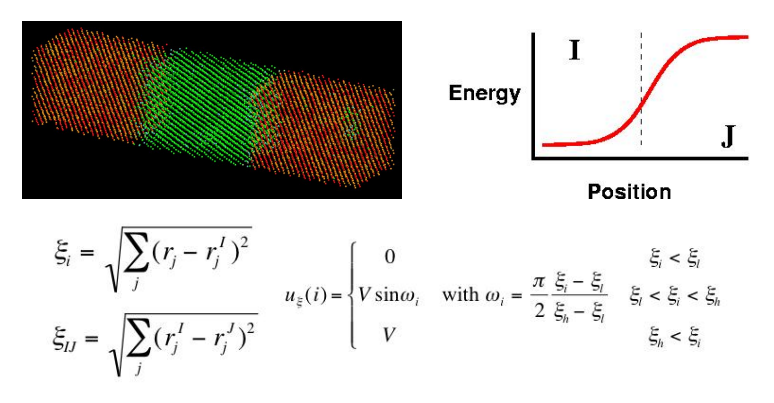

- Add synthetic energy/force as function of mis-orientation
- Drives atoms near boundary from orientation I to J
- Mobility  $\propto$  migration velocity / driving force
- **•** Extract accurate mobility from short simulation

Input script commands:

region lower box EDGE EDGE EDGE EDGE EDGE 20.0 region upper box EDGE EDGE EDGE EDGE 20.0 EDGE

lattice fcc 4.04 origin  $0$  20 0 orient  $x -3 1 0 ...$ create atoms 1 region lower

lattice fcc 4.04 origin  $0$  20 0 orient x 3 1 0  $\dots$ create atoms 1 region upper

delete atoms overlap 0.5 all all

### Fix orient/fcc to impose driving force

- 2 files: src/fix\_orient\_fcc.cpp and fix\_orient\_fcc.h
- Request full neighbor list, every timestep:

int irequest = neighbor->request((void \*) this); neighbor->requests[irequest]->pair = 0;  $neighbour$ ->requests[irequest]->fix = 1;  $neighbour$ >requests[irequest]->half = 0;  $neighbour$ - $requests[irequest]$ - $x$ full = 1;

#### Post\_force() method for fix orient/fcc

double loop over atoms and neighbors: compute  $R_{ii}$  and add to list sort list to find 12 nearest neighbors (fcc)

loop over atoms: compute contributions from 12 neighbors derivative of energy  $\rightarrow$  forces on I and J atoms

communicate partial forces induced on ghost atoms

double loop over atoms and neighbors: compute full orientation force on each I atom

### Post\_force() method for fix orient/fcc

double loop over atoms and neighbors: compute  $R_{ii}$  and add to list sort list to find 12 nearest neighbors (fcc)

loop over atoms: compute contributions from 12 neighbors derivative of energy  $\rightarrow$  forces on I and J atoms

communicate partial forces induced on ghost atoms

double loop over atoms and neighbors: compute full orientation force on each I atom

LAMMPS provides method to perform communication

∼250 lines of code

### $#5$  - Shock-induced detonation of explosives

- R Shan & A Thompson, March APS meeting (2013)
- PETN is a powerful high explosive
- Simulate "slow" shock wave passing thru PETN crystal

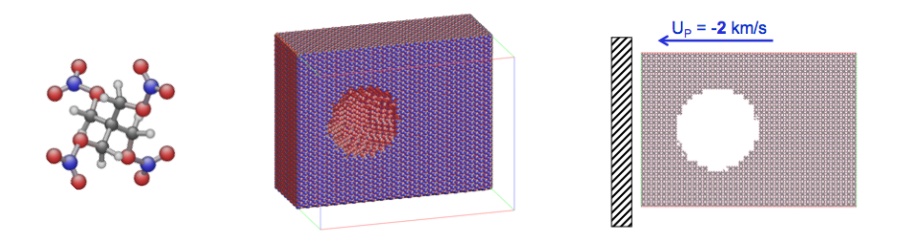

# $#5$  -  $\overline{\text{Shock}}$ -induced detonation of explosives

- R Shan & A Thompson, March APS meeting (2013)
- PETN is a powerful high explosive
- **•** Simulate "slow" shock wave passing thru PETN crystal

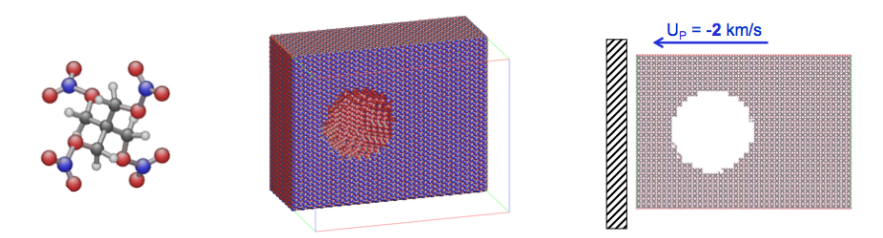

- Use a reactive force field (ReaxFF)
	- detonation is triggered by onset of exothermic reactions
- Quantify detonation sensitivity to orientation, defects, impurities ... a safety issue

Input script commands:

read data data.petn.molecule replicate 100 50 50

region void sphere 20.0 30.0 30.0 5.0 delete atoms all region void

# Largest void size  $=$  20 nm

8.9M atoms (60x40x40 nm) 10 psec (20K steps, 100 hours on 4096 cores)

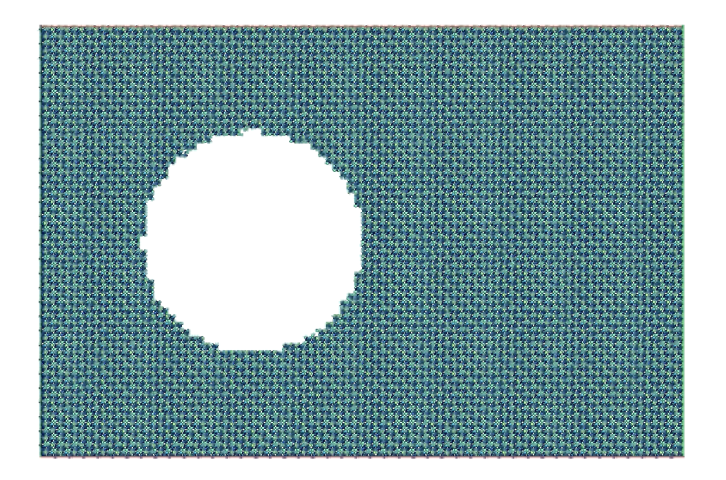

# Post integrate() method for fix wall/reflect command

```
for (int m = 0; m < nwall; m^{++})
  coord = current wall position (fixed or variable)
 dim = wallwhich[m] / 2; side = wallwhich[m] % 2;
for (i = 0; i < nlocal; i++)if (side == 0)if (x[i][dim] < coord)
      x[i][dim] = coord + (coord - x[i][dim]);v[i][dim] = -v[i][dim];else
    if (x[i][dim] > coord)x[i][dim] = coord - (x[i][dim] - coord);
      v[i][dim] = -v[i][dim];
```
# Post integrate() method for fix wall/reflect command

```
for (int m = 0; m < nwall; m^{++})
 coord = current wall position (fixed or variable)
 dim = wallwhich[m] / 2; side = wallwhich[m] % 2;
for (i = 0; i < nlocal; i++)if (side == 0)if (x[i][dim] < coord)
      x[i][dim] = coord + (coord - x[i][dim]);v[i][dim] = -v[i][dim];else
    if (x[i][dim] > coord)x[i][dim] = coord - (x[i][dim] - coord);
      v[i][dim] = -v[i][dim];
```
• Entire fix  $=$   $\sim$ 200 lines of code

# Fix reaxc/species command for molecule statistics

- Written by Ray Shan (Sandia)
- Molecules in ReaxFF and a shock explosion are dynamic
	- not defined by permanent bonds, angles, etc
	- defined by instantaneous bond-order parameters
- Useful to know numbers/locations/atoms of molecules at any timestep, on-the-fly

# Fix reaxc/species command for molecule statistics

- Written by Ray Shan (Sandia)
- Molecules in ReaxFF and a shock explosion are dynamic
	- not defined by permanent bonds, angles, etc
	- defined by instantaneous bond-order parameters
- Useful to know numbers/locations/atoms of molecules at any timestep, on-the-fly
- Compute cluster/atom flags clusters based on cutoff
	- each atom starts as own cluster
	- walk outward, merging clusters with lower atom ID
	- parallel communication when clusters overlap proc domains
- Use same logic to merge based on bond-order criterion
- Compile molecule stats and write details to file

# Fix reaxc/species command for molecule statistics

- Written by Ray Shan (Sandia)
- Molecules in ReaxFF and a shock explosion are dynamic
	- not defined by permanent bonds, angles, etc
	- defined by instantaneous bond-order parameters
- Useful to know numbers/locations/atoms of molecules at any timestep, on-the-fly
- Compute cluster/atom flags clusters based on cutoff
	- each atom starts as own cluster
	- walk outward, merging clusters with lower atom ID
	- parallel communication when clusters overlap proc domains
- Use same logic to merge based on bond-order criterion
- Compile molecule stats and write details to file
- Entire fix  $=$   $\sim$ 1000 lines of code

3 cases where this is straight-forward:

- 3 cases where this is straight-forward:
	- **1** Adding keywords to thermo\_style output
		- see thermo.cpp
		- complicated calculation better done as new Compute

- 3 cases where this is straight-forward:
	- **1** Adding keywords to thermo\_style output
		- see thermo.cpp
		- complicated calculation better done as new Compute
	- **2** Adding new functions to equal-style and atom-style variables
		- see variable.cpp
		- math functions, special functions, math operators, etc
		- make sure you follow syntax rules for args of similar functions

3 cases where this is straight-forward:

- **1** Adding keywords to thermo\_style output
	- see thermo.cpp
	- complicated calculation better done as new Compute
- **2** Adding new functions to equal-style and atom-style variables
	- see variable.cpp
	- math functions, special functions, math operators, etc
	- make sure you follow syntax rules for args of similar functions
- **3** Adding keywords for per-atom fields
	- only needed if write new atom style
	- see compute\_property\_atom.cpp
	- allows use of field in all other commands
		- $\bullet$  dump, fix ave/spatial, atom-style variables, etc

3 cases where this is straight-forward:

- **1** Adding keywords to thermo\_style output
	- see thermo.cpp
	- complicated calculation better done as new Compute
- **2** Adding new functions to equal-style and atom-style variables
	- see variable.cpp
	- math functions, special functions, math operators, etc
	- make sure you follow syntax rules for args of similar functions
- **3** Adding keywords for per-atom fields
	- only needed if write new atom style
	- see compute\_property\_atom.cpp
	- allows use of field in all other commands
		- $\bullet$  dump, fix ave/spatial, atom-style variables, etc

In each case, look for customize comments in appropriate src file

# Adding new fields to data file (advanced)

- New header lines and/or new sections
	- 1500 multistates
	- **Multistates**
	- 1 27 ...  $\bullet$
	- ٠ ...
	- 1500 13 ...  $\bullet$
- Previously required extensions to read\_data.cpp

# Adding new fields to data file (advanced)

- New header lines and/or new sections
	- 1500 multistates
	- **Multistates**
	- 1 27  $\bullet$
	- ٠ ...
	- 1500 13 ... ۰
- **•** Previously required extensions to read\_data.cpp
- Can now be done in a fix
	- read data data.poly fix ID multistates Multistates ...
	- can read from data file and store per-atom info
	- virtual void read\_data\_header(char \*);
	- $\bullet$  virtual void read\_data\_section(char  $\ast$ , int, char  $\ast$ );
	- virtual bigint read\_data\_skip\_lines(char \*);

# Adding new fields to data file (advanced)

- New header lines and/or new sections
	- <sup>1500</sup> multistates
	- **Multistates**
	- 1 27  $\bullet$
	- ٠ ...
	- 1500 13 ... ۰
- **•** Previously required extensions to read data.cpp
- Can now be done in a fix
	- read data data.poly fix ID multistates Multistates ...
	- can read from data file and store per-atom info
	- virtual void read\_data\_header(char \*);
	- $\bullet$  virtual void read\_data\_section(char  $\ast$ , int, char  $\ast$ );
	- virtual bigint read\_data\_skip\_lines(char \*);
- See fix property/atom for a working example
- CMAP 5-body interactions are being implemented this way

# Using LAMMPS thru its library interface

See Section\_howto.html 6.19 and Section\_python.html in manual See src/library.cpp and src/library.h

```
void lammps open(int, char **, MPI Comm, void **)
void lammps_close(void *)
void lammps file(void *, char *)
char *lammps_command(void *, char *)void *lammps extract global(void *, char *)
void *lammps extract atom(void *, char *)
void *lammps extract compute(void *, char *, int, int)
void *lammps extract fix(void *, char *,int,int,int,int)
void *lammps extract variable(void *, char *, char *)
int lammps get natoms(void *)
void lammps get coords(void *, double *)
void lammps put coords(void *, double *)
```
#### Example with GnuPlot

```
See examples/COUPLE/simple for C, C++, Fortran
See python/examples for Python, Pizza.py for GnuPlot wrapper
```

```
% python plot.py in.lammps Nfreq Nsteps compute-ID
from gnu import gnu
from lammps import lammps
lmp = lammps()lmp.file(infile)
lmp.command("thermo %d" % Nfreq)
lmp.command("run 0 pre yes post no")
value = Imp. extract\_compute(computeID, 0, 0)ntimestep = 0xaxis = [ntimeterstop]yaxis = [value]
```
#### Example with GnuPlot (continued)

```
if me == 0:
 gn = gnu()gn.plot(xaxis,yaxis)
 gn.xrange(0,nsteps)
  gn.title(computeID,"Timestep","Temperature")
while ntimestep < Nsteps:
  lmp.command("run %d pre no post no" % Nfreq)
 ntimestep += nfreq
 value = Imp.extract_compute(computeID,0,0)
 xaxis.append(ntimestep)
  yaxis.append(value)
  if me == 0: gn.plot(xaxis, yaxis)
```
lmp.command("run 0 pre no post yes")
### What it produces, in real time

Elle Edit View Tennisal Tags Help and a series 11000 0.10092339 .2.8770563 -2.2261951 - 1.0025463 xxxv 0.10092259 on 1 procs for 100 steps with 900 atoms necaling dum ... toy Temp E.pair E.mol Toting Fress 02 1680 1.2417 1.361 10112 77688<br>11000 - 0.10062339 - 2.6770063<br>11100 - 0.044062521 - 2.6749784  $\begin{array}{cccc} 0 & -2.7761951 & -1.0625463 \\ 0 & -2.7810014 & -1.0332699 \end{array}$ **MMM**  $\sim$   $\sim$ oup time of 0.043797 on 1 procs for 100 steps with 900 atoms xop time of U.CM.<br>vocaline dump ... securing camp ...<br>Hom Town E mair E mal TotFre Press 009 1009 E.DAIF E.MO1 1011Fg 7700<br>11100 0.094062521 -2.6709794<br>11200 0.105320931 -2.6753168  $\begin{array}{cccc} 0 & -2.7810014 & -1.0332999 \\ 0 & -2.7701049 & -1.0558556 \end{array}$ oup time of 0.0433848 on 1 procs for 100 steps with 900 atoms  $1,5$ xop time or u.uw.<br>vecaline dump ... tey Temp E.pair E.mel TotEng Press<br>11200 0.10532893 -2.8753168<br>11300 0.098567147 -2.8767305  $\begin{array}{cccc} 0 & -2.7701049 & -1.0558556 \\ 0 & -2.7782729 & -1.0709209 \end{array}$ op time of 0.0434089 on 1 procs for 100 steps with 900 stems xop time or u.uw.<br>tecaling dump ...  $\alpha$  is ten Tewn E nair E wal TotFre Press 11200 0.098567147 -2.6767305<br>11200 0.098567147 -2.6767305<br>11400 0.10421347 -2.8817452  $\begin{array}{cccc} 0 & -2.7782729 & -1.0709209 \\ 0 & -2.7776476 & -1.108926 \end{array}$ exter classification in the 100 stage with 900 stage<br>we time of 0.043752 on 1 neves for 100 stage with 900 stage xop time or u.uw.<br>meeline dump ...  $\infty$  $\sim$  $-600$  $-$  0000  $-$  00000  $\overline{\phantom{a}}$ tuscaling dump ...<br>Top E.pair E.mel TotEng Press<br>11400 0.10421347 -2.8817452<br>11500 0.099961415 -2.872626  $\begin{array}{cccc} 0 & -2.7776476 & -1.108926 \\ 0 & -2.7727756 & -1.0445267 \end{array}$ Toronton. we time of 0.0438101 on 1 nears for 100 stems with 500 stems **LAMMING** og time or u.uw.<br>nocaling dump ... **Tommer** Low ten Team E nair E mal TotEne Press Ban | Stop | 0.1 11500 0.099961415 -2.872626<br>11600 0.099961415 -2.872626  $\begin{array}{cccc} 0 & -2.7727756 & -1.0445287 \\ 0 & -2.7778222 & -1.1267783 \end{array}$ op time of 0.0437241 on 1 procs for 100 steps with 900 atoms scaling dues ... 197411ng Oump ...<br>1800 E.pair E.mol TotEng Press<br>11800 0.10542101 -2.8831261<br>11700 0.094971041 -2.8788131  $\begin{array}{cccc} 0 & -2.7778222 & -1.1267783 \\ 0 & -2.7819498 & -1.0856396 \end{array}$ on time of 0.0433378 on 1 nears for 100 stees with 600 atres scaling dues ... ten Tema E pair E mol TotEne Press 11700 0.098971041 -2.6788131  $\begin{array}{cccc} 0 & -2.7819498 & -1.0856396 \\ 0 & -2.7665953 & -1.0169623 \end{array}$ op time of 0.0437651 on 1 procs for 100 steps with 900 atoms air time (%) = 0.030596 (69.9097) Neigh time (K) = 0.000777006 (1.7754)<br>Comm time (N) = 0.000565767 (1.29274) Butnt time (N) = 0.00143409 (3.27679) ther time (%) = 0.0100922 (23.7454) Storal: 000 ave 000 may 500 min Ristogram: 1000000000 356 ave 356 max 356 min Nebast: Ristogram: 1000000000 .... 8143 ave 8143 max 8143 min Histogram: 1000000000 Total # of neighbors : 8143 Ave meighs/atom = 9.04778 Wishbor list builds - 27 ingerous builds = 0 scaling duep ...

This includes GUI slider & dump output to Pizza.py GL tool (or AtomEye or Pymol or VMD) - see python/examples scripts

# Extending the LAMMPS library interface

#### Again, see library.cpp and library.h

- Accessor functions already exist for ...
	- system variables (box, timestep, etc)
	- $\bullet$  per-atom pointers  $(x, v, etc)$
	- compute and fix output
	- variable evaluation

# Extending the LAMMPS library interface

#### Again, see library.cpp and library.h

- Accessor functions already exist for ...
	- system variables (box, timestep, etc)
	- per-atom pointers  $(x, y, etc)$
	- compute and fix output
	- variable evaluation
- Accessor functions in library.cpp or atom.h can be augmented
	- **o** one-line addition
	- access a new system variable
	- access a new per-atom property

# Extending the LAMMPS library interface

#### Again, see library.cpp and library.h

- Accessor functions already exist for ...
	- system variables (box, timestep, etc)
	- per-atom pointers  $(x, v, etc)$
	- compute and fix output
	- variable evaluation
- Accessor functions in library.cpp or atom.h can be augmented
	- **o** one-line addition
	- access a new system variable
	- access a new per-atom property
- New functions in library.cpp can ...
	- access any public data within LAMMPS
	- invoke any public methods of any classes
- New functions are limited only by your imagination!

### Most important class to understand:  $Vert \Rightarrow$  src/verlet.cpp

Most important class to understand: Verlet  $\Rightarrow$  src/verlet.cpp

Look at the run() method (in 3 parts) See doc/Developer.pdf for more details

```
loop over N timesteps:
  ev_set()fix->initial integrate()
  fix->post integrate()
  ...
```
### How a timestep works - part 2

```
loop over N timesteps:
  ...
  nflag = neighbor->decide()
  if nflag:
    fix->pre exchange()
    domain->pbc()
    domain->reset box()
    comm->setup()
    neighbor->setup bins()
    comm->exchange()
    comm->borders()
    fix->pre neighbor()
    neighbor->build()
  else
    comm->forward comm()
```

```
...
```
### How a timestep works - part 3

```
loop over N timesteps:
  ...
  force clear()
  fix->pre force()
  pair->compute()
  bond->compute()
  angle->compute()
  dihedral->compute()
  improper->compute()
  kspace->compute()
  comm->reverse comm()
```

```
fix->post_force()
fix->final integrate()
fix->end_of_step()
```
if any output on this step: output->write()

## How to get your code added to the LAMMPS distro

- Mail it to us, but first ...
	- see doc/Section\_modify.html
	- sub-section: Submitting new features for inclusion in LAMMPS

## How to get your code added to the LAMMPS distro

- Mail it to us, but first ...
	- see doc/Section\_modify.html
	- sub-section: Submitting new features for inclusion in LAMMPS
- Why release it as part of main LAMMPS?
	- open source philosophy
	- fame and fortune, name on author page and in source code
	- acquire users of your feature
		- $\bullet$  find and fix bugs
		- extend its functionality
		- **•** become collaborators

## How to get your code added to the LAMMPS distro

- Mail it to us, but first ...
	- see doc/Section\_modify.html
	- sub-section: Submitting new features for inclusion in LAMMPS
- Why release it as part of main LAMMPS?
	- open source philosophy
	- fame and fortune, name on author page and in source code
	- acquire users of your feature
		- $\bullet$  find and fix bugs
		- extend its functionality
		- **•** become collaborators
- Must provide a doc page as a \*.txt file
	- one for every command that appears in input script
	- $\bullet$  see similar doc/\*.txt file as starting point
	- $\bullet$  if needed, equations for doc/Eqs as LaTeX files
	- we auto-convert to HTML (and JPG if needed)

## How to get your code added (continued)

- Rule: don't make changes in core of LAMMPS
	- $\bullet$  if you think you need to, talk to developers
	- 2 the more I need to think, the longer it will take to release
- Suggestion: write your code in the LAMMPS format
	- **1** easier for everyone to read, maintain
	- **2** required if you want it in src dir or standard packages

## How to get your code added (continued)

- Rule: don't make changes in core of LAMMPS
	- $\bullet$  if you think you need to, talk to developers
	- 2 the more I need to think, the longer it will take to release
- Suggestion: write your code in the LAMMPS format
	- **1** easier for everyone to read, maintain
	- **2** required if you want it in src dir or standard packages
- USER-MISC package
	- $\bullet$  if it compiles, we'll add it (within limits)
	- 2 don't really care if written in LAMMPS format
	- **3** you own it, answer Qs, and update it
	- 4 set of related commands can be an entire USER package
- Commands that link to an external library
	- **1** must become a package (standard or user)
	- **2** type "make package" for list

### What features do you need for your models?

Happy to brainstorm & discuss this week